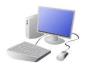

# COMPUTING: CREATING MEDIA KNOWLEDGE ORGANISER

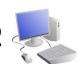

#### **Overview**

## **Web Page Creation**

- -A webpage is a hypertext document that is a part of the World Wide Web.
- -Websites are a collection of webpages about the same topic. They can be found using browsers.
- Webpages are the different pages on the websites.
- with a particular audience in mind.

- -Examples of websites are Amazon and YouTube.
- -Websites are created for a chosen purpose, and
- -They include navigation paths, and must adhere to copyright and fair use of media rules.

#### **Features of Good Websites**

Websites can be found using browsers. Browsers allow us to find our way ground the worldwide web, and show us what websites look like.

-The website name is usually visible in large font, particularly on the home page.

-There is often a slogan/ logo and short description of what the website is about.

-The search allows you to find different things on the website.

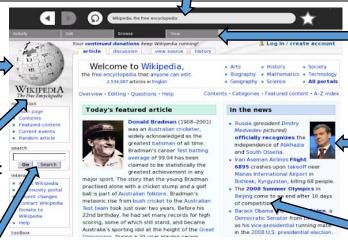

-Webpages are made up of a code called Hypertext Markup Language (HTML). You can find this by rightclicking on a page and selecting 'Inspect.'

- -The menus at the top of the page allow you to look at different parts of the website.
- -Pictures are used to highlight what the text is about. Colours are used carefully.
- -There are links to other areas of the website/ World Wide Web (in blue).

#### **Creating a Webpage**

Google Sites has been used in these examples, but lots of other web page creation software and apps are available, with similar tools and functions.

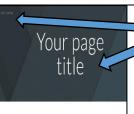

Setting Up: Click + to start a new website. Click on the top left to add a website name and the top centre to add a page title.

Your page title ALL ABOUT

Header: You can add images used in the header, and the type of header, by clicking on these options.

Text Box: Lets you add different sections of text.

from the internet. The layouts feature lets I you set out your page in different ways. There

are six for you to

choose from.

Images: Add in pictures

from your computer or

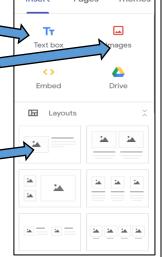

Most websites contain a home page, which introduces the website. The other pages (sub-pages) on the website go into more detail about individual topics.

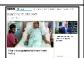

## **Making Effective Web Pages**

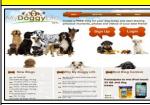

Purpose: The purpose is the reason for your web page – what is it for? You should make sure that your web page meets its purpose.

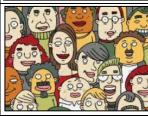

Audience: The audience are the people who your web page is aimed at. You should make decisions with your target audience in mind.

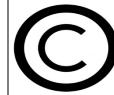

Copyright: You should only use images that are copyright-free. Many images are owned by people/ companies and cannot just be reused.

### **Navigation Pathways**

Navigation Pathways are also known as breadcrumb trails.

- -Hyperlinks allow different pages to be linked together.
- -These links help the audience to navigate the website easily.
- -The user can also keep track of where they have been on the website.

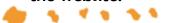

#### **Important Vocabulary**

Web Page

Website

Domain

Hypertext

Purpose/ Audience

**Browser** 

Copyright

Homepage

**Navigation Pathways**